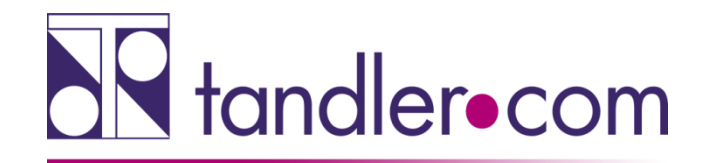

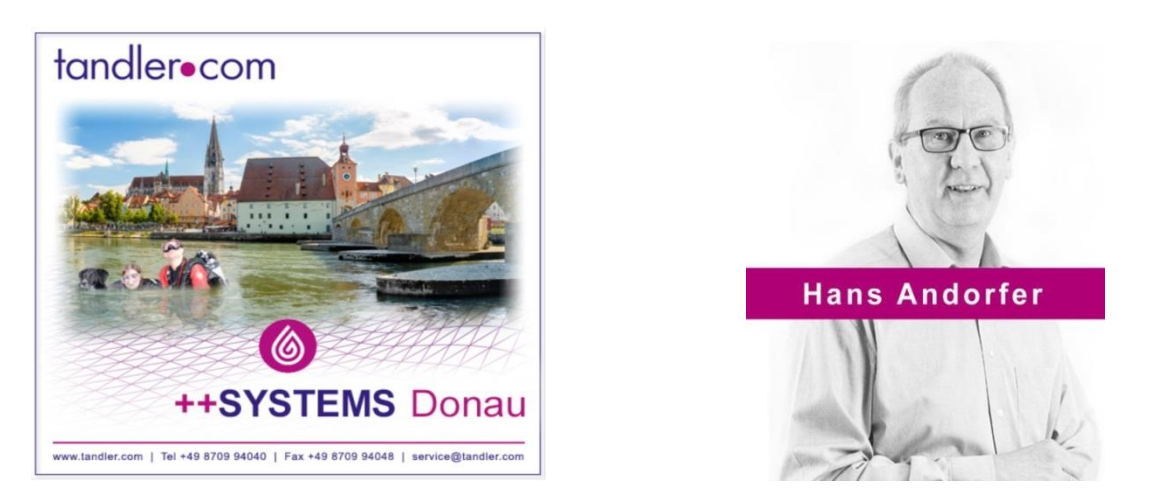

# ++SYSTEMS Längsschnitt

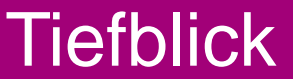

tandler.com GmbH | Am Griesberg 25-27 | D-84172 Buch am Erlbach | Tel. +49 8709 940-40 | hans.andorfer@tandler.com

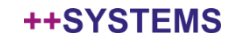

# Manueller Längsschnitt - LS

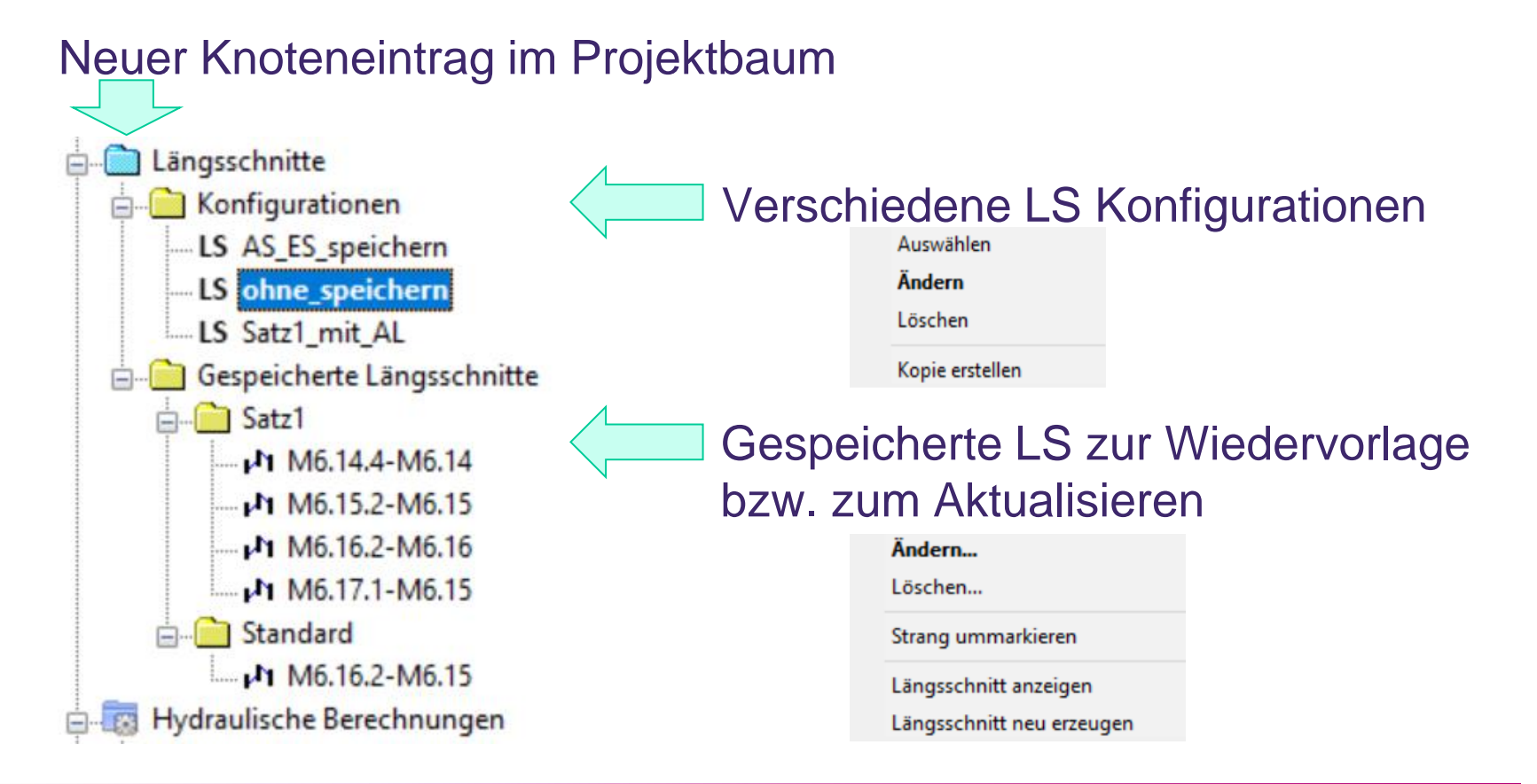

### tandler•com

# LS-Konfiguration

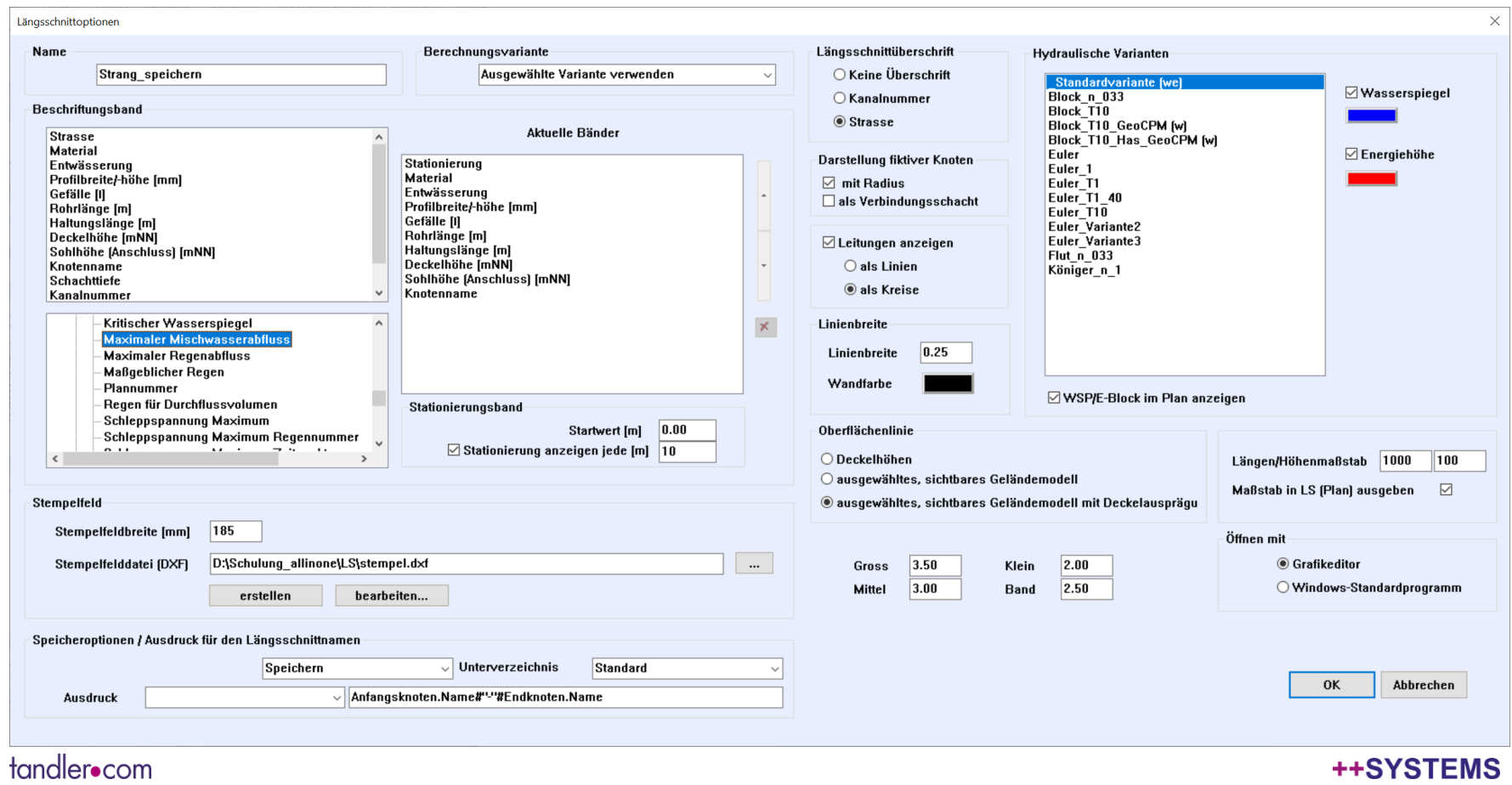

## Name der LS-Konfiguration zur Auflistung im Projektbaum -> Rechtsklick -> **auswählen** aktiviert diese Konfiguration.

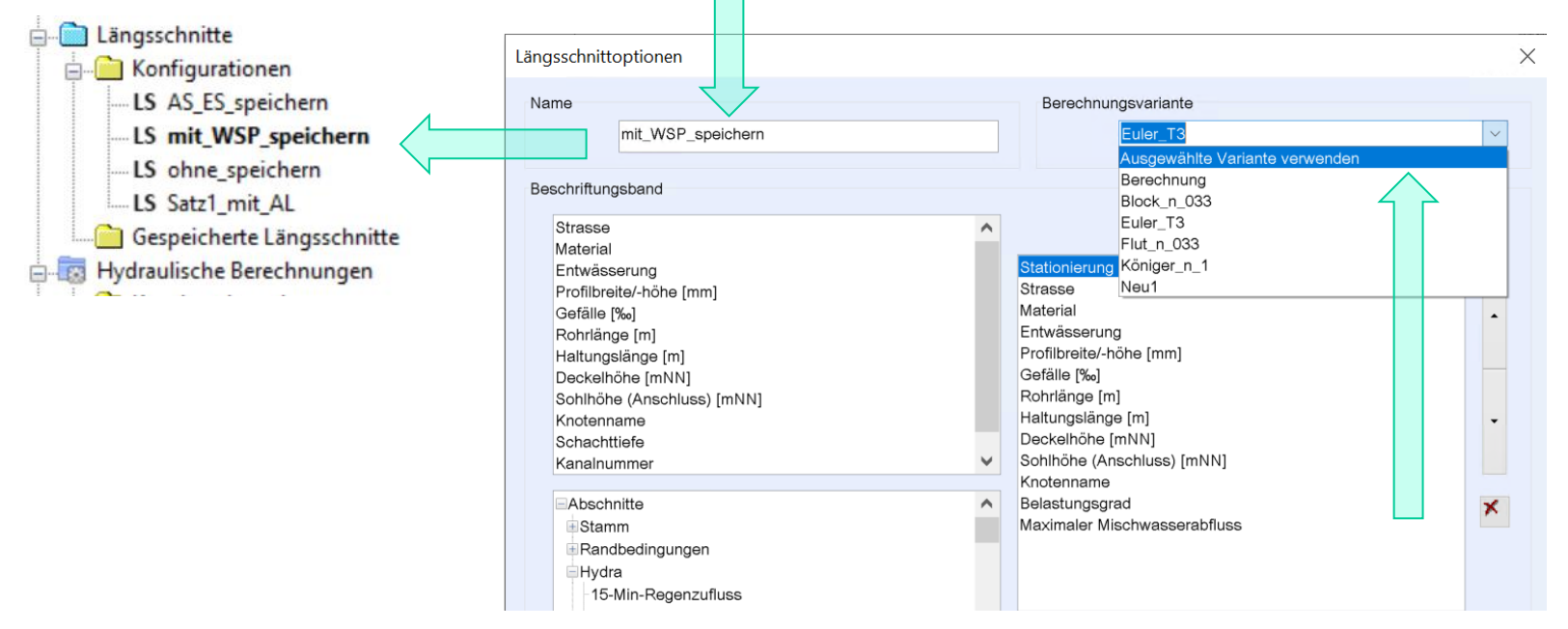

Auswahl der Berechnungsvariante für hydraulische Werte in der Bandbeschriftung

### tandler•com

# Wasserspiegel und Energiehöhe mehrerer Varianten

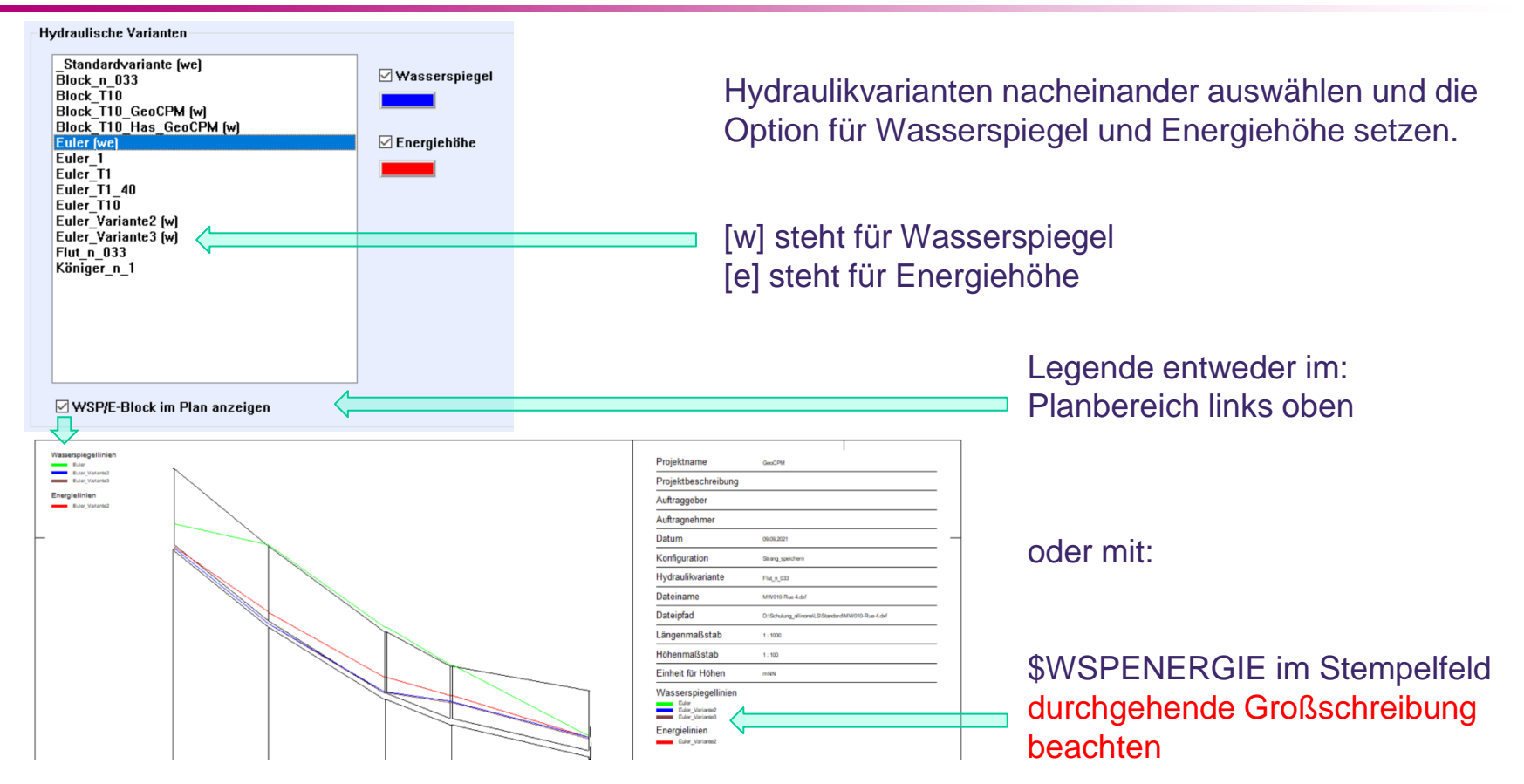

tandler•com

# LS - Stationierungsband

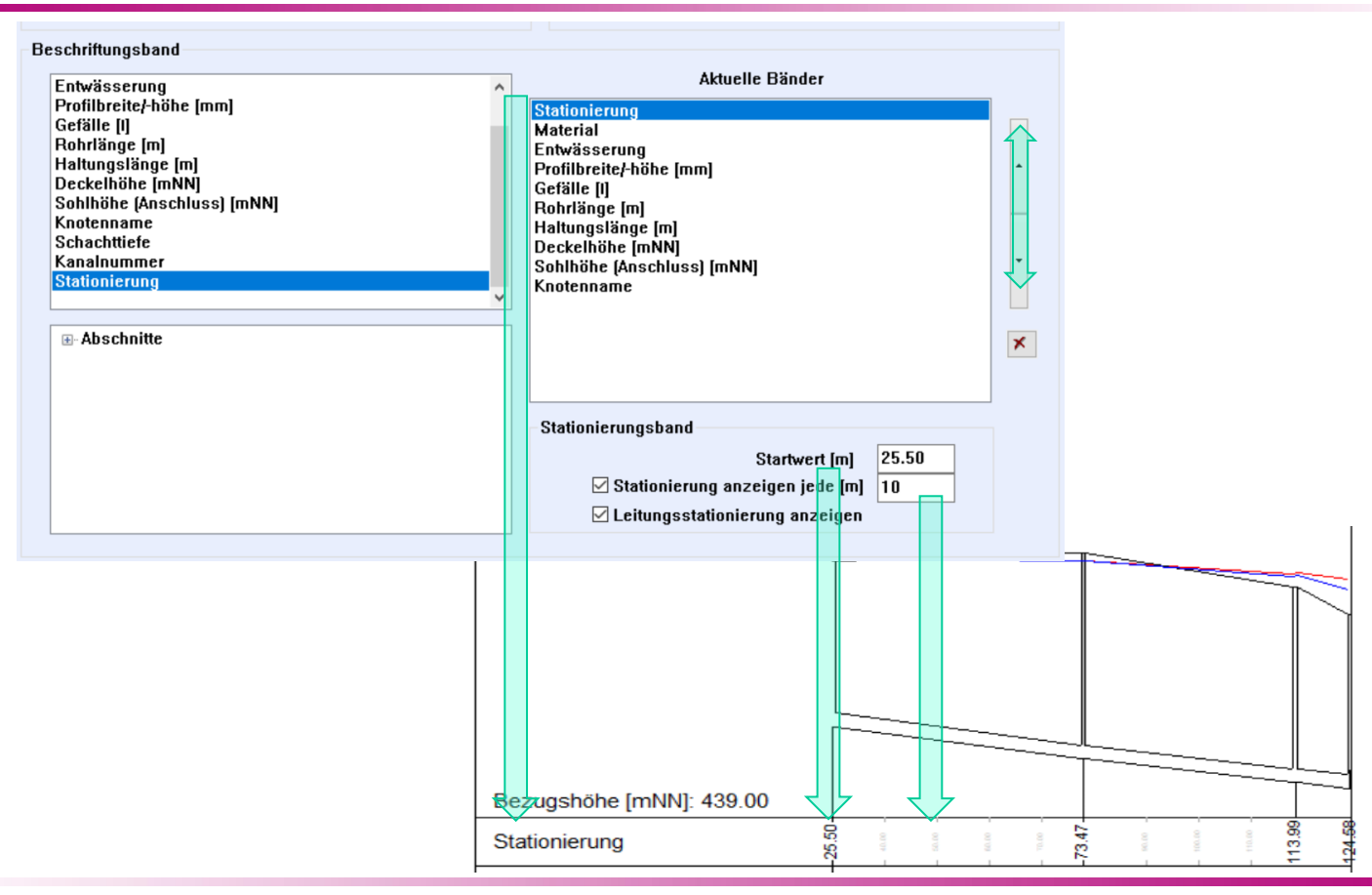

### tandler•com

# LS-Stationierungsband

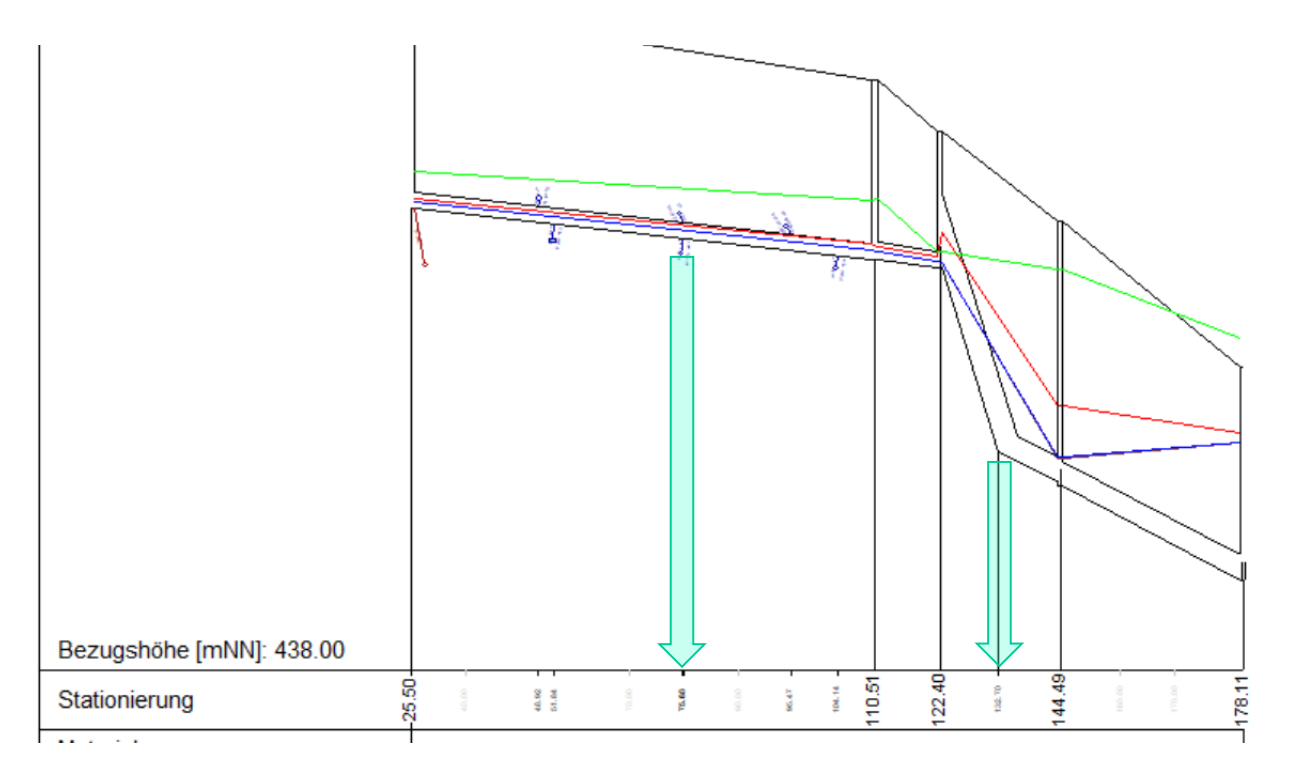

Stationierung von Anschlussleitungen und Knickpunkten

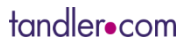

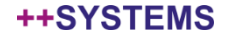

# LS-Anschlussleitungen

Die Anschlussleitungen können an Haltungen und Schächten entweder als Linien oder als Kreise dargestellt werden.

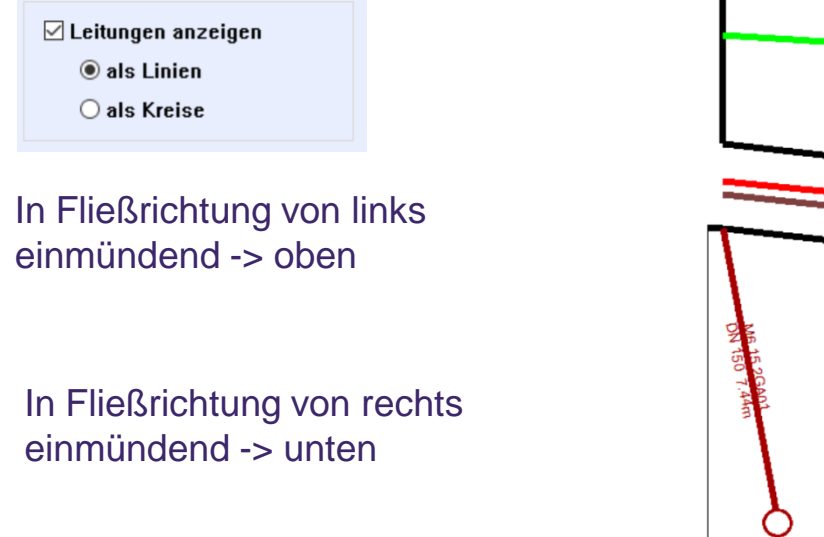

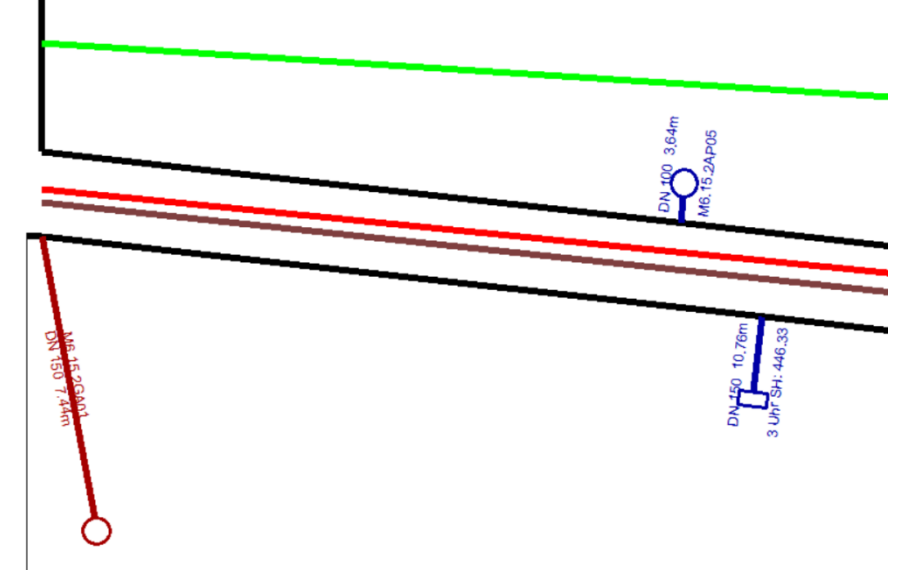

Beschriftung der Leitungen wie in aktuell eingestellter Ansichtskonfiguration -> wie im Lageplan

# LS-Anschlussleitungen

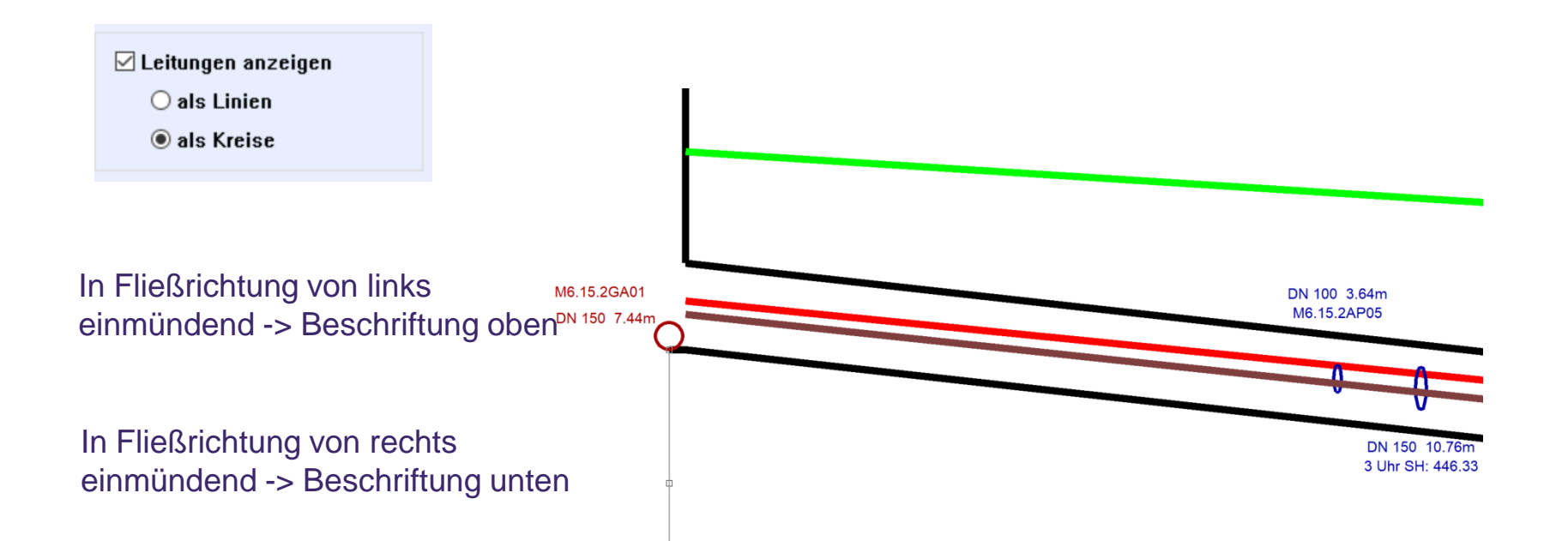

Beschriftung der Leitungen wie in aktuell eingestellter Ansichtskonfiguration -> wie im Lageplan

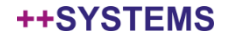

## Maßstab, Oberflächenlinie

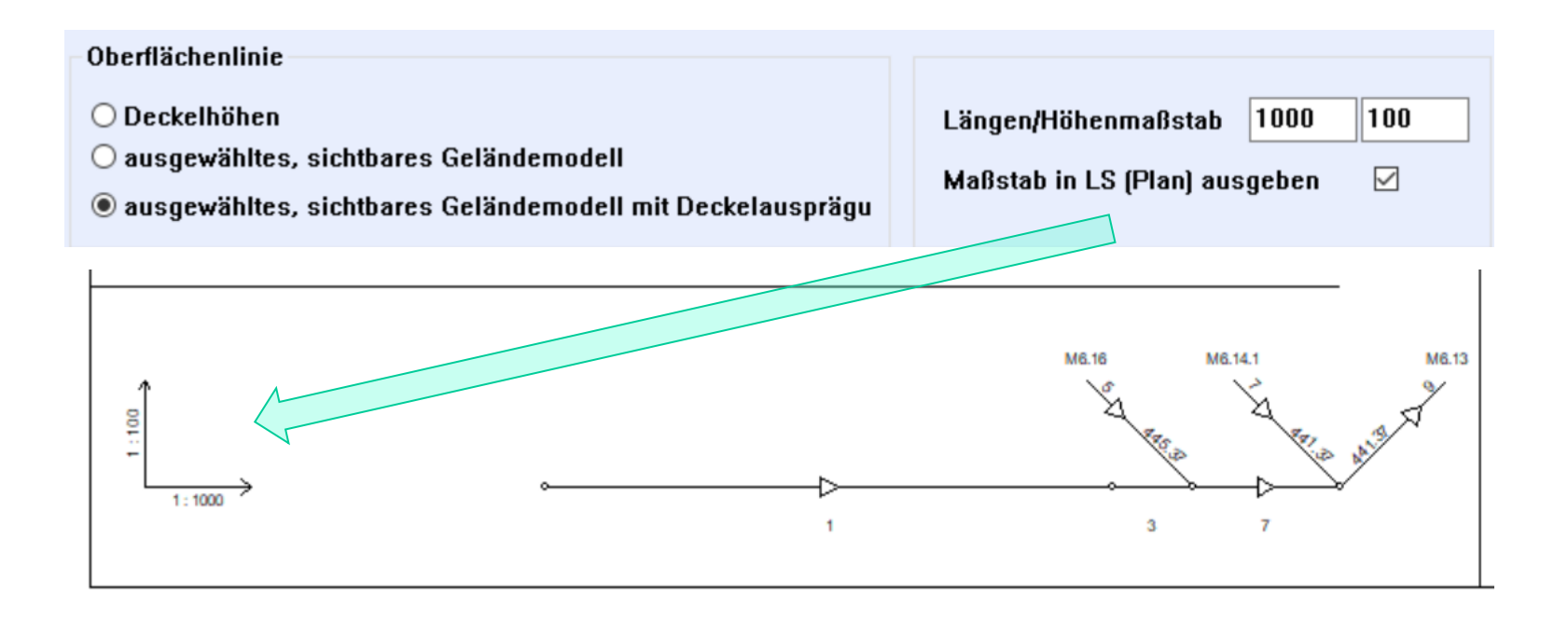

++SYSTEMS

## Texthöhen, Standardprogramm

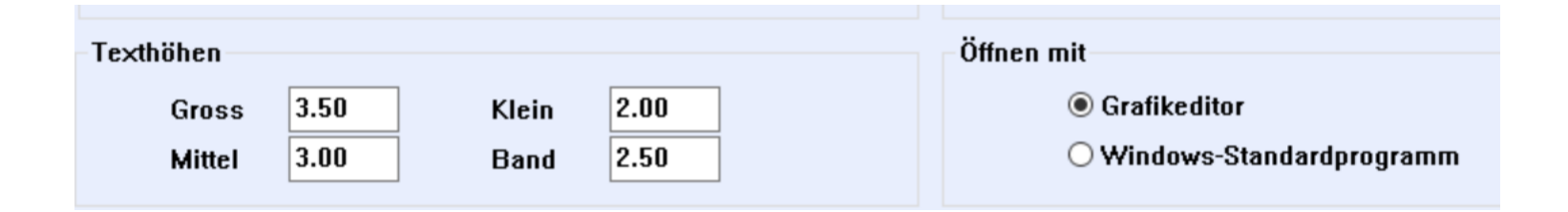

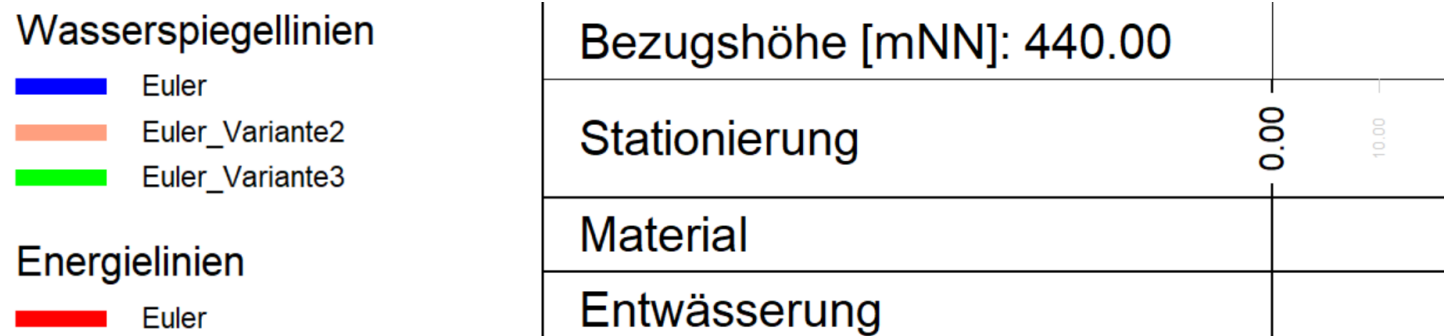

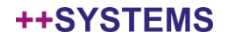

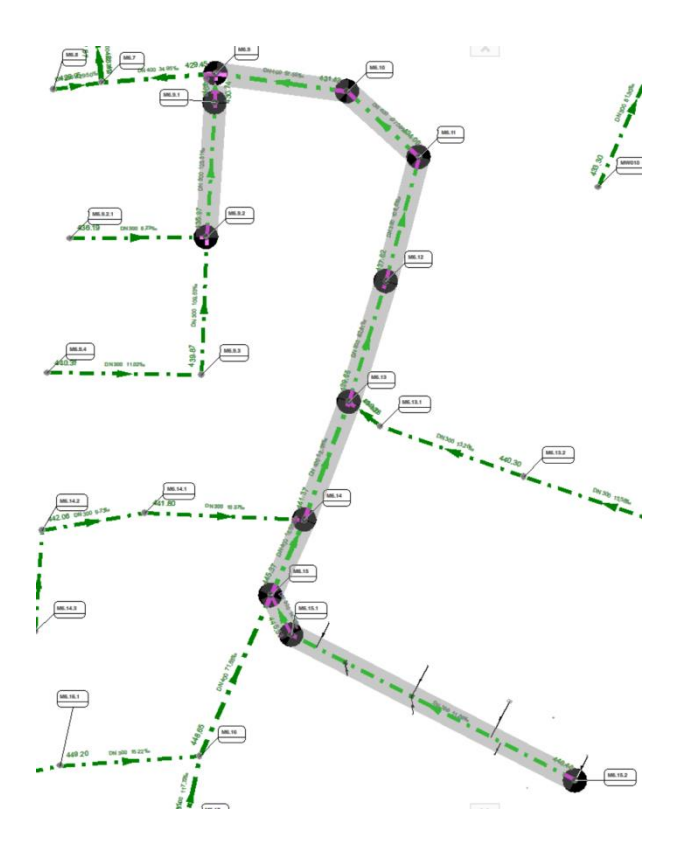

Gibt es mehrere Verbindungen zwischen Anfangs.- und Endschacht kann darüber der gewünschte Strang festgelegt werden.

Startschacht wählen Bei gedrückter Leertaste Zwischenschächte wählen Endschacht wählen

Werden Haltungen auf Ignoriert gesetzt lässt sich auch der automatisch gewählte Weg beeinflussen.

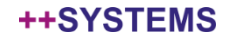

## Ausdrücke wurden erweitert um LS-Attribute Verwendung für die Namensgebung des LS bzw. Datenfelder im Stempel

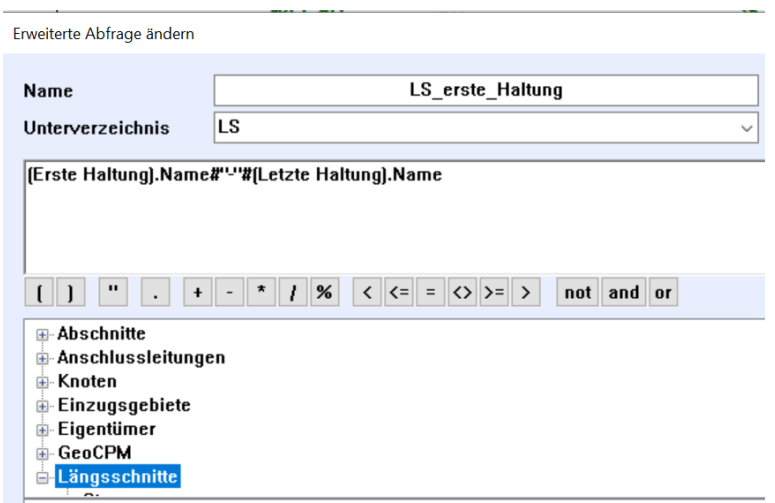

**POINTER:** Anfangsknoten. Endknoten. Erste Haltung. Letzte Haltung. Haltungen. Knoten.

### **Felder:**

Anzahl Haltungen Anzahl Knoten Konfigurationsname Name der Variante Unterverzeichnis

Name des LS: (Erste Haltung).Name#"-"#(Letzte Haltung).Name

Haltungen.Länge berechnet m.sum.f2 Gesamtlänge des LS in [m] mit 2 Nachkommastellen

((Knoten.Sohlhöhe.max) – (Knoten.Sohlhöhe.min)).f2 Größte Höhendifferenz der Schachtsohlen im LS

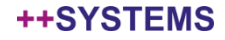

In der LS-Konfiguration kann neben der Stempelfeldbreite auch der Stempelinhalt als DXF Datei festgelegt werden.

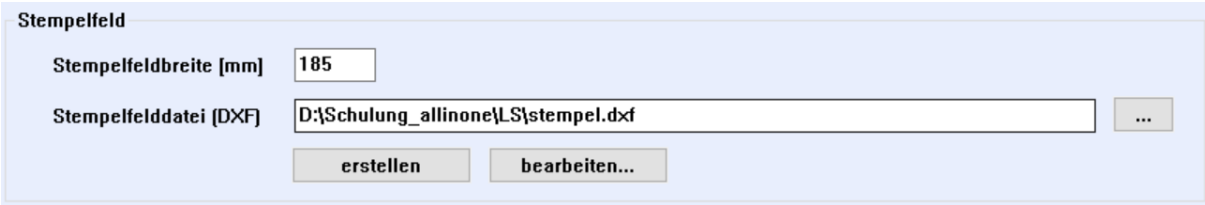

Über "erstellen" wird im Unterordner LS des Projektverzeichnisses eine Vorlage erstellt. In der Datei stempel.dxf werden alle möglichen "Jokerfelder" eingetragen. Dem Anwender obliegt es nun diese DXF Datei seinen Vorstellungen entsprechend anzupassen. Um Logos, eigene Texte oder Grafiken zu erweitern.

Diese angepasste DXF Datei kann als generelle Vorlage unter anderem Namen, Ordner abgelegt werden.

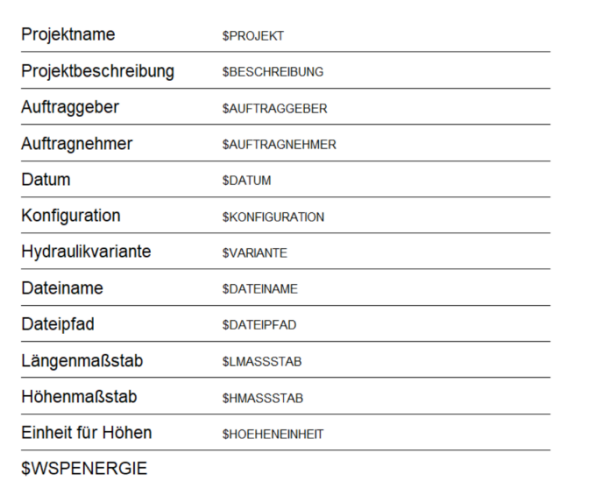

#### ++SYSTEMS

## Ausdrücke im Stempelfeld

## Erstellte Ausdrücke zum LS können auch in das Stempelfeld integriert werden

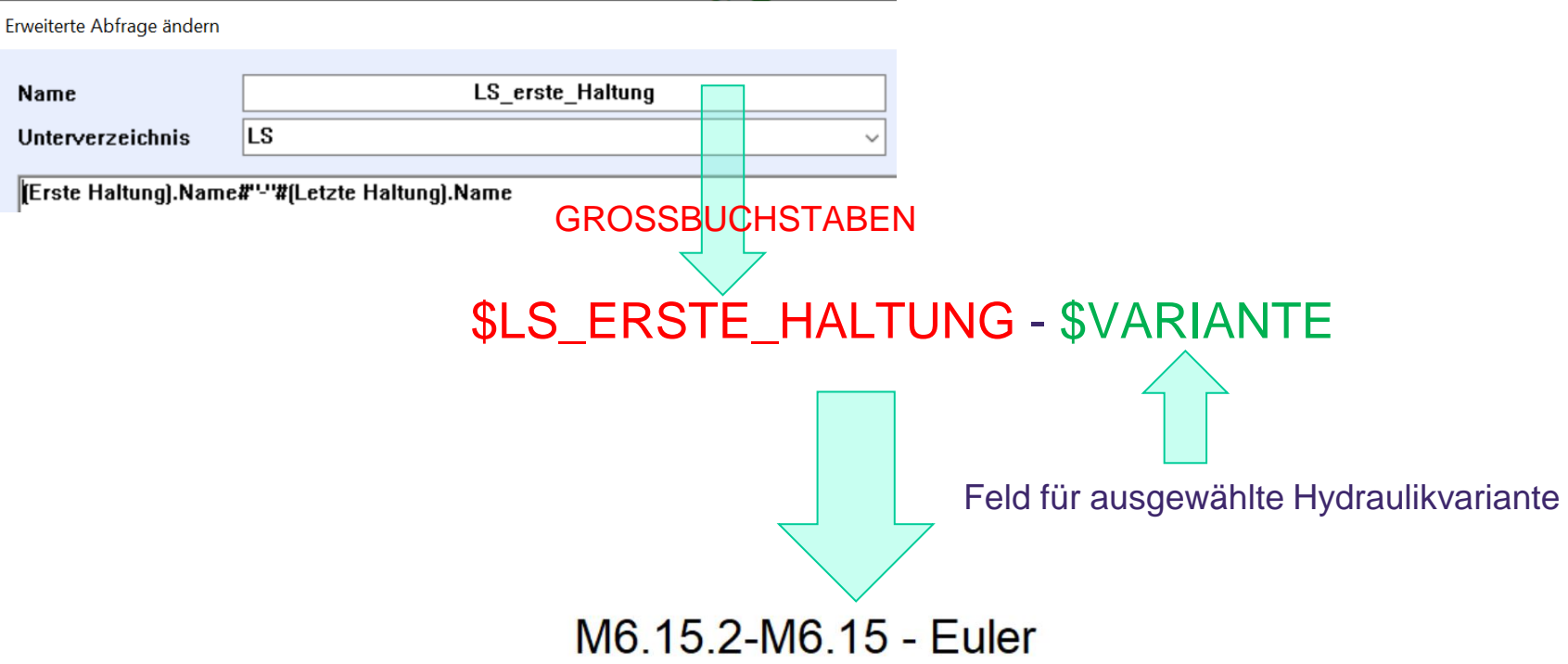

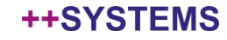

# LS Speicheroptionen und Dateiname

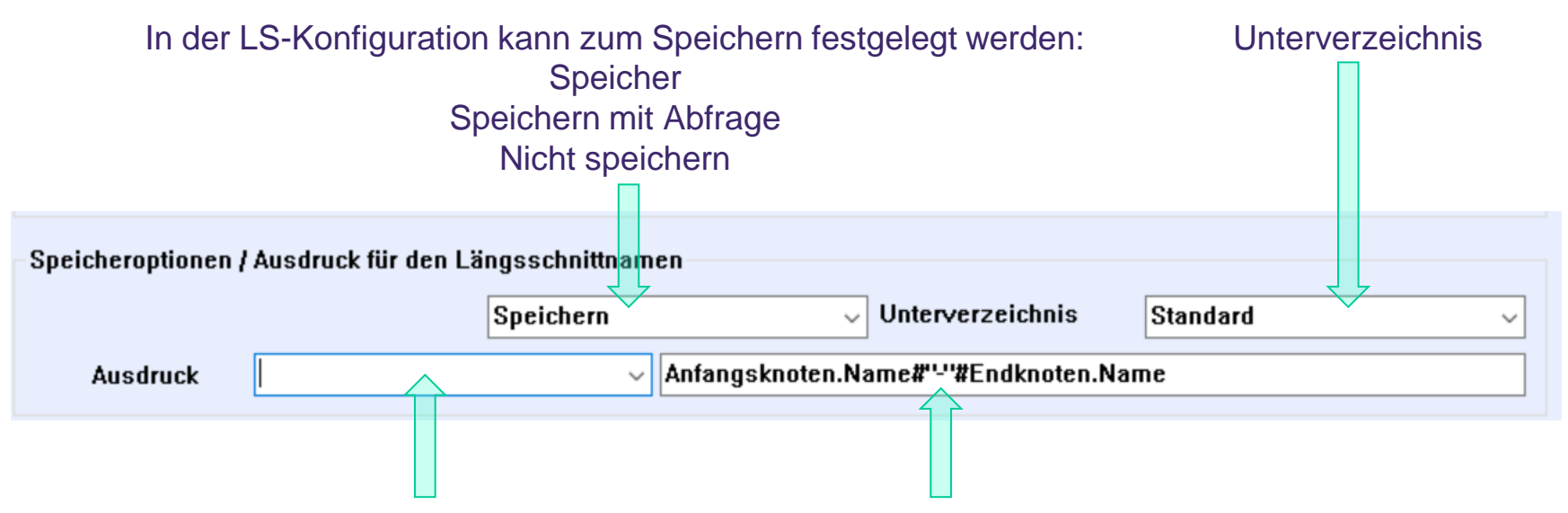

Entweder Ausdruck erstellen und hier auswählen oder direkt im rechten Feld eingeben.

Der Name des LS wird sinnvollerweise über einen Ausdruck gesteuert um nicht den letzten LS wieder zu überschreiben. Siehe dazu Ausdrücke zum LS.

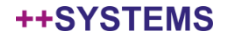

## LS mit Stempel

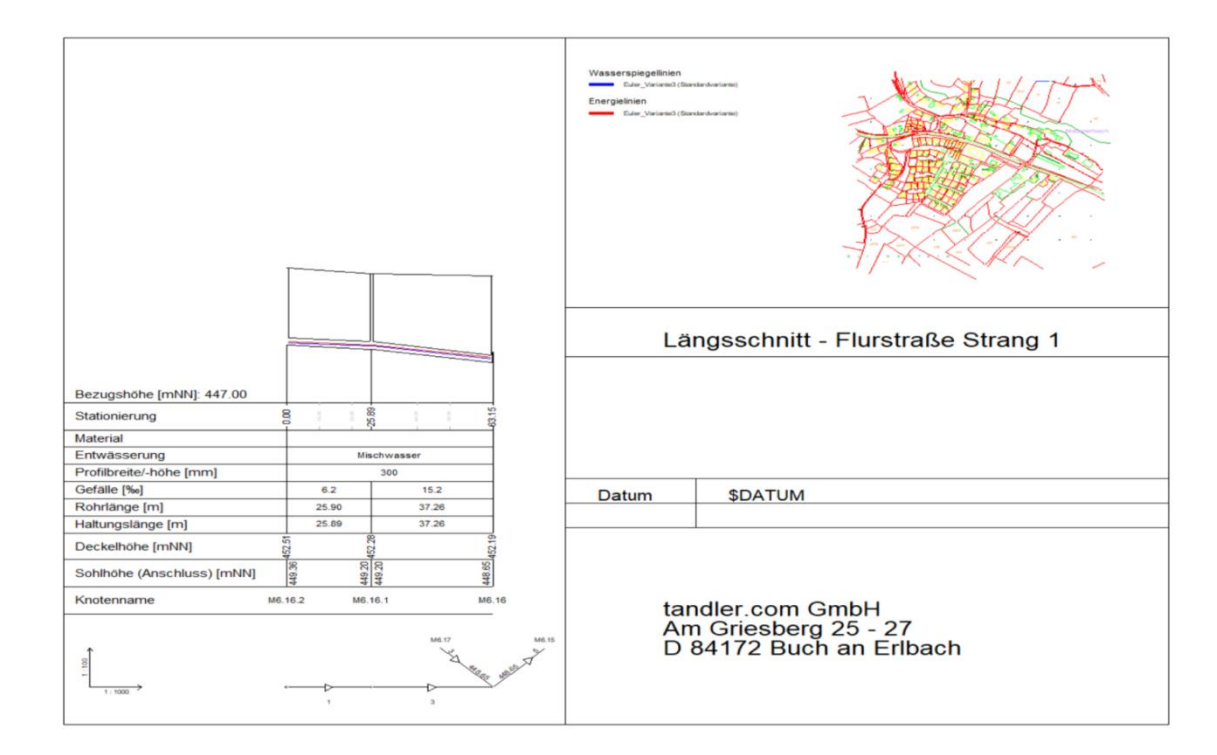

### tandler•com